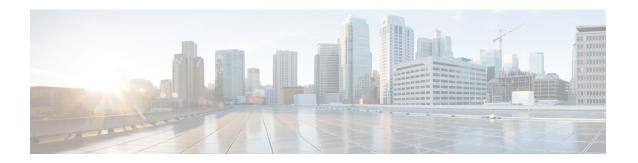

### Cisco TrustSec Subnet to SGT Mapping

Subnet to security group tag (SGT) mapping binds an SGT to all host addresses of a specified subnet. Once this mapping is implemented, Cisco TrustSec imposes the SGT on any incoming packet that has a source IP address which belongs to the specified subnet.

- Finding Feature Information, on page 1
- Restrictions for Cisco TrustSec Subnet to SGT Mapping, on page 1
- Information About Cisco TrustSec Subnet to SGT Mapping, on page 2
- How to Configure Cisco TrustSec Subnet to SGT Mapping, on page 2
- Cisco TrustSec Subnet to SGT Mapping: Examples, on page 4
- Additional References, on page 5
- Feature Information for Cisco TrustSec Subnet to SGT Mapping, on page 6

## **Finding Feature Information**

Your software release may not support all the features documented in this module. For the latest caveats and feature information, see Bug Search Tool and the release notes for your platform and software release. To find information about the features documented in this module, and to see a list of the releases in which each feature is supported, see the feature information table.

Use Cisco Feature Navigator to find information about platform support and Cisco software image support. To access Cisco Feature Navigator, go to <a href="https://www.cisco.com/go/cfn">www.cisco.com/go/cfn</a>. An account on Cisco.com is not required.

# Restrictions for Cisco TrustSec Subnet to SGT Mapping

- An IPv4 subnetwork with a /31 prefix cannot be expanded.
- Subnet host addresses cannot be bound to SGTs when the **cts sxp mapping network-map** command *bindings* argument is less than the total number of subnet hosts in the specified subnets or when the number of bindings is 0.
- IPv6 expansions and propagation only occurs when SXP speaker and listener are running SXPv3, or more recent versions.

### Information About Cisco TrustSec Subnet to SGT Mapping

In IPv4 networks, SXPv3, and more recent versions, can receive and parse subnet network address/prefix strings from SXPv3 peers. Earlier SXP versions convert the subnet prefix into its set of host bindings before exporting them to an SXP listener peer.

For example, the IPv4 subnet 198.1.1.0/29 is expanded as follows (only 3 bits for host addresses):

- Host addresses 198.1.1.1 to 198.1.1.7 are tagged and propagated to SXP peer.
- Network and broadcast addresses 198.1.1.0 and 198.1.1.8 are not tagged and not propagated.

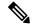

Note

To limit the number of subnet bindings SXPv3 can export, use the **cts sxp mapping network-map** global configuration command.

Subnet bindings are static, which means that active hosts are not learned. They can be used locally for SGT imposition and SGACL enforcement. Packets tagged by subnet to SGT mapping can be propagated on Layer 2 or Layer 3 TrustSec links.

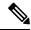

Note

For IPv6 networks, SXPv3 cannot export subnet bindings to SXPv2 or SXPv1 peers.

## **How to Configure Cisco TrustSec Subnet to SGT Mapping**

### **Configuring Subnet to SGT Mapping**

#### **SUMMARY STEPS**

- 1. enable
- 2. configure terminal
- 3. cts sxp mapping network-map bindings
- 4. cts role-based sgt-map ipv4-address sgt number
- **5. cts role-based sgt-map** *ipv6-address::prefix* **sgt** *number*
- 6. exit
- 7. **show running-config** | **include** *search-string*
- 8. show cts sxp connections
- 9. show cts sxp sgt-map
- 10. copy running-config startup-config

### **DETAILED STEPS**

|        | Command or Action                                      | Purpose                                                                                                    |
|--------|--------------------------------------------------------|----------------------------------------------------------------------------------------------------|
| Step 1 | enable                                                 | Enables privileged EXEC mode.                                                                                         |
|        | Example:                                               | Enter your password if prompted.                                                                                      |
|        | Device> enable                                         |                                                                                                    |
| Step 2 | configure terminal                                     | Enters global configuration mode.                                                                                     |
|        | Example:                                               |                                                                                                    |
|        | Device# configure terminal                             |                                                                                                    |
| Step 3 | cts sxp mapping network-map bindings                   | Configures the subnet to SGT mapping host count                                                                       |
|        | Example:                                               | constraint. The <i>bindings</i> argument specifies the maximum number of subnet IP hosts from 0 to 65,535 that can be |
|        | Device(config)# cts sxp mapping network-map 10000      | bound to SGTs and exported to the SXP listener. The                                                                   |
|        |                                                        | default is 0 (no expansions performed).                                                                               |
| Step 4 | cts role-based sgt-map ipv4-address sgt number         | (IPv4) Specifies an IPv4 subnet in CIDR notation.                                                                     |
|        | Example:                                               | The number of bindings specified in step 3 should match                                                               |
|        | Device(config)# cts role-based sgt-map                 | or exceed the number of host addresses in the subnet (excluding network and broadcast addresses). The <b>sgt</b>      |
|        | 10.10.10.10/29 sgt 1234                                | number keyword pair specifies the SGT number that is to                                                               |
|        |                                                        | be bound to every host address in the specified subnet.                                                               |
|        |                                                        | • <i>ipv4-address</i> —Specifies the IPv4 network address in dotted decimal notation.                                 |
|        |                                                        | • prefix—(0 to 30). Specifies the number of bits in the                                                               |
|        |                                                        | network address.                                                                                                    |
|        |                                                        | • sgt number (0-65,535). Specifies the SGT number.                                                                    |
| Step 5 | cts role-based sgt-map ipv6-address::prefix sgt number | (IPv6) Specifies an IPv6 subnet in hexadecimal notation.                                                              |
|        | Example:                                               | The number of bindings specified in step 3 should match                                                               |
|        | Device(config) # cts role-based sgt-map 2020::/64      | or exceed the number of host addresses in the subnet (excluding network and broadcast addresses). The <b>sgt</b>      |
|        | sgt 1234                                               | number keyword pair specifies the SGT number that is to                                                               |
|        |                                                        | be bound to every host address in the specified subnet.                                                               |
|        |                                                        | • <i>ipv6-address</i> —Specifies the IPv4 network address in dotted decimal notation.                                 |
|        |                                                        | • <i>prefix</i> —(0 to 30). Specifies the number of bits in the network address.                                      |
|        |                                                        | • sgt number—(0-65,535). Specifies the SGT number.                                                                    |
| Step 6 | exit                                                   | Exits global configuration mode.                                                                                      |
|        | Example:                                               |                                                                                                    |
|        | Device(config)# exit                                   |                                                                                                    |

|         | Command or Action                                                                                                    | Purpose                                                                                                    |
|---------|----------------------------------------------------------------------------------------------------|----------------------------------------------------------------------------------------------------|
| Step 7  | show running-config   include search-string  Example:  Device# show running-config   include sgt 1234  Device# show running-config   include network-map | Verifies that the cts role-based sgt-map and the cts sxp mapping network-map commands are in the running configuration. |
| Step 8  | show cts sxp connections  Example:  Device# show cts sxp connections                                                                                     | Displays the SXP speaker and listener connections with their operational status.                                        |
| Step 9  | <pre>show cts sxp sgt-map  Example: Device# show cts sxp sgt-map</pre>                                                                                   | Displays the IP to SGT bindings exported to the SXP listeners.                                                          |
| Step 10 | <pre>copy running-config startup-config  Example: Device# copy running-config startup-config</pre>                                                       | Copies the running configuration to the startup configuration.                                                          |

### Cisco TrustSec Subnet to SGT Mapping: Examples

The following example shows how to configure IPv4 Subnet to SGT Mapping between two devices running SXPv3 (Device 1 and Device 2):

Configure SXP speaker/listener peering between Device 1 (10.1.1.1) and Device 2 (10.2.2.2).

```
Device1# configure terminal
Device1(config)# cts sxp enable
Device1(config)# cts sxp default source-ip 10.1.1.1
Device1(config)# cts sxp default password 1syzygy1
Device1(config)# cts sxp connection peer 10.2.2.2 password default mode local speaker
```

### Configure Device 2 as SXP listener of Device 1.

```
Device2(config) # cts sxp enable
Device2(config) # cts sxp default source-ip 10.2.2.2
Device2(config) # cts sxp default password 1syzygy1
Device2(config) # cts sxp connection peer 10.1.1.1 password default mode local listener
```

#### On Device 2, verify that the SXP connection is operating:

#### Configure the subnetworks to be expanded on Device 1.

```
Device1(config) # cts sxp mapping network-map 10000
Device1(config) # cts role-based sgt-map 10.10.10.0/30 sgt 101
Device1(config) # cts role-based sgt-map 10.11.11.0/29 sgt 11111
Device1(config) # cts role-based sgt-map 172.168.1.0/28 sgt 65000
```

On Device 2, verify the subnet to SGT expansion from Device 1. There should be two expansions for the 10.10.10.0/30 subnetwork, six expansions for the 10.11.11.0/29 subnetwork, and 14 expansions for the 172.168.1.0/28 subnetwork.

```
Device2# show cts sxp sgt-map brief | include 101|11111|65000
IPv4,SGT: <10.10.10.1 , 101>
IPv4,SGT: <10.10.10.2 , 101>
IPv4,SGT: <10.11.11.1 , 11111>
IPv4,SGT: <10.11.11.2 , 11111>
IPv4,SGT: <10.11.11.3 , 11111>
IPv4,SGT: <10.11.11.4 , 11111>
IPv4,SGT: <10.11.11.5 , 11111>
IPv4,SGT: <10.11.11.6 , 11111>
IPv4,SGT: <172.168.1.1 , 65000>
IPv4,SGT: <172.168.1.2 , 65000>
IPv4, SGT: <172.168.1.3 , 65000>
IPv4,SGT: <172.168.1.4 , 65000>
IPv4,SGT: <172.168.1.5 , 65000>
IPv4,SGT: <172.168.1.6 , 65000>
IPv4,SGT: <172.168.1.7 , 65000>
IPv4,SGT: <172.168.1.8 , 65000>
IPv4,SGT: <172.168.1.9 , 65000>
IPv4,SGT: <172.168.1.10 , 65000>
IPv4,SGT: <172.168.1.11 , 65000>
IPv4,SGT: <172.168.1.12 , 65000>
IPv4,SGT: <172.168.1.13 , 65000>
IPv4,SGT: <172.168.1.14 , 65000>
Verify the expansion count on Device 1:
Device1# show cts sxp sgt-map
IP-SGT Mappings expanded:22
There are no IP-SGT Mappings
Save the configurations on Device 1 and Device 2 and exit global configuration mode.
Device1(config) # copy running-config startup-config
Device1(config) # exit
Device2(config) # copy running-config startup-config
Device2(config)# exit
```

### **Additional References**

#### **Related Documents**

| Related Topic                        | Document Title                                                                                                    |  |
|--------------------------------------|----------------------------------------------------------------------------------------------------|--|
| Cisco IOS commands                   | Cisco IOS Master Commands List, All Releases                                                                                                    |  |
| Security commands                    | <ul> <li>Cisco IOS Security Command Reference Commands A to C</li> <li>Cisco IOS Security Command Reference Commands D to L</li> <li>Cisco IOS Security Command Reference Commands M to R</li> <li>Cisco IOS Security Command Reference Commands S to Z</li> </ul> |  |
| Cisco TrustSec and SXP configuration | Cisco TrustSec Switch Configuration Guide                                                                                                    |  |
| IPsec configuration                  | Configuring Security for VPNs with IPsec                                                                                                    |  |

| Related Topic                      | Document Title                                                               |
|------------------------------------|------------------------------------------------------------------------------|
| IKEv2 configuration                | Configuring Internet Key Exchange Version 2 (IKEv2) and FlexVPN Site-to-Site |
| Cisco Secure Access Control Server | Configuration Guide for the Cisco Secure ACS                                 |

#### **Technical Assistance**

| Description                                                                                                    | Link |
|----------------------------------------------------------------------------------------------------|------|
| The Cisco Support and Documentation website provides online resources to download documentation, software, and tools. Use these resources to install and configure the software and to troubleshoot and resolve technical issues with Cisco products and technologies. Access to most tools on the Cisco Support and Documentation website requires a Cisco.com user ID and password. |      |

# Feature Information for Cisco TrustSec Subnet to SGT Mapping

The following table provides release information about the feature or features described in this module. This table lists only the software release that introduced support for a given feature in a given software release train. Unless noted otherwise, subsequent releases of that software release train also support that feature.

Use Cisco Feature Navigator to find information about platform support and Cisco software image support. To access Cisco Feature Navigator, go to www.cisco.com/go/cfn. An account on Cisco.com is not required.

Table 1: Feature Information for Cisco TrustSec Subnet to SGT Mapping

| Feature Name                         | Releases | Feature Information                                                                                                    |
|--------------------------------------|----------|----------------------------------------------------------------------------------------------------|
| Cisco TrustSec Subnet to SGT Mapping |          | Subnet to security group tag (SGT) mapping binds an SGT to all host addresses of a specified subnet. Once this mapping is implemented, Cisco TrustSec imposes the SGT on any incoming packet that has a source IP address which belongs to the specified subnet.  The following command was introduced: cts sxp mapping network-map. |